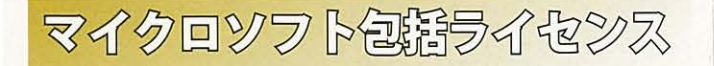

# ※マイクロソフト包括ライセンスとは?

2010年 3月に金沢大学がマイクロソフト社と締結したライセンス契 約です. これにより, 金沢大学に在籍する全ての教職員・学生が. マ イクロソフト社の OS (アップグレード, ダウングレードのみ)と Office をインス トールメディアの実費のみで利用できます.

# ※ライセンス対象者

● 金沢大学に在籍する学生・大学院生 (留学生含む) ● 金沢大学教職員 (非常勤職員含む \*\* 1) ※1:ただし非常勤講師としてのみ発会されている者は含まない。

## ※利用可能なパソコンの台数

 $\odot$ 大学内で教育・研究・業務に使用しているパソコン  $^{\ast}$ 2 : 台数制限なし ● 自宅で使用するパソコン : 1台/1人 ※ 2:研究室,実習室等に設置された研究 ·教育用パソコンも可.

## ※製品の入手方法

- ◉ インストールメディアの購入 (学生の利用,教職員の自宅ワーク用の場合)
	- ・金沢大学生協店舗にて,製品ごとに 1枚 1,400円にて販売.
	- •ただし OS と Office をセットで購入する場合は 2,000 円.
- ・購入時に 学生は学生証,教職員は職員証の提示が必要.
- ◉ 専用サーバーからインストール (教職員のみ)
	- •金沢大学の学内ネットワークから、専用サーバーにアクセスし, そこからインストールします.
	- -教職員のみ利用可能です.

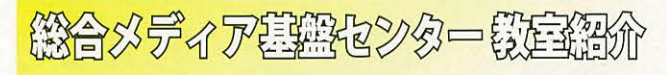

# \* 第 1,第2演習室

演習用 PC が 81 台ずつ設置された教室です. Adobe Photoshop や Illustrator 等, この PC にのみインストールされているアプリケーショ ンもあります. プログラミング実習や、コンピューターを活用した演 習等に使用されます.

# \*多目的教室

グループワークを中心に活動が行えるようにつくられた教室です. 3方の壁全面がホワイトボードとして使え、各面2つずつのプロジェ クターが配置されています. 教室の真ん中には、床面に投影するプロ ジェクターも配置されており,新しい授業を行うことができます.こ こでは,主に PBL (Problem Based Learning)型の授業に使用されます.

パソコン相談カウンタ 総合メディア基盤センター2階窓口 もしくは、アカンサスポータルログイン画面上部<br>「お問い合わせ・よくある質問はこちら」 のお問い合わせフォームに入力

パソコン, アカンサスポータル, ICT全般のお問い合わせ

#### 包括 (全学) ライセンスのお問い合わせ

総合メディア基盤センター業務管理室 URL : http://www.imc.kanazawa-u.ac.jp/service/MSlicense/ e-Mail : mslicense@ml.imc.kanazawa-u.ac.jp

#### パソコン利用に関するご相談

,、,-、  $\cup$ 

> 金沢大学生協角間贈賞部相談カウンター l EL : 076-264-1424 営業時間:月~金曜/9:00 - 18:15 土曜/9:00 - 14:00

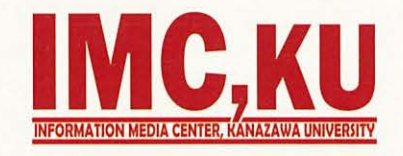

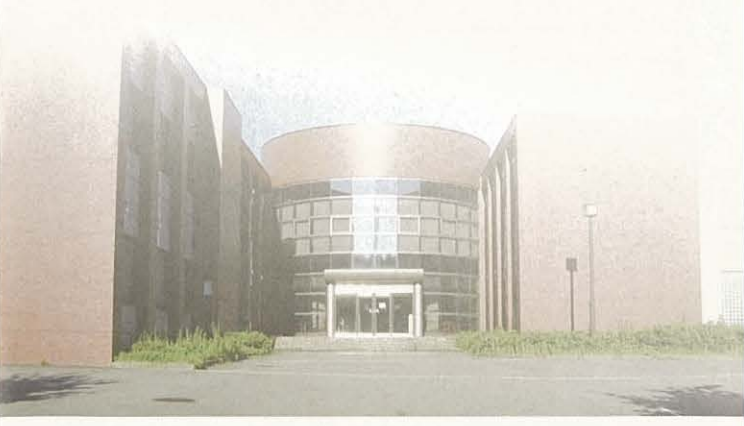

### 金沢大学総合メディア基盤センター 920-1192石川県金沢市角間町 imc-jimu@ml.imc.kanazawa-u.ac.jp http://www.imc.kanazawa-u.ac.jp

info. Core PRESS のパックナンバーは,<br>総合メディア基盤センター Web サイトからご覧いただけます

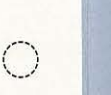

info. Core

» 金沢大学のネットワーク

※アカンサスポータルの利用 ※ 金沢大学 ID とネットワーク ID »ネットワークID登録方法

» 学生用メールシステム

» アカンサス印刷サービスの紹介

»マイクロソフト包括ライセンス

» 総合メディア基盤センター教室紹介

金沢大学 総合メディア連盤センター 情報誌

※ 金沢大学のネットワーク (KAINS

» 学内認証無線ネットワークの接続方法

» KAINS-S (数室等の有線接続) からのアクセス方法

2014

 $\Omega$ 

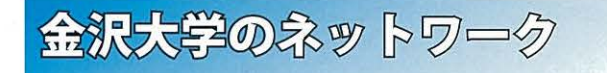

# **※ KA INSとは?**<br>※ KAINS:Kanazawa university Academic Integrated Network System

本学の教育や研究のために整備された。学内ネットワーク環境の総 称です.サークル活動や就職活動等への利用までは制限されていませ んが、金沢大学の学生として不適当な行為や、他人に迷惑を掛ける行 為を行ってはいけません. 悪質な場合は、停学や退学を含む処分が下 されるとともあリ得ます.

## \*アカンサスポータルの利用

「アカンサスポータル」は,大学からのお知らせ,授業情報,就職情報, 図書サービス、本学教職員の研究・業務など、多岐にわたる学内の情 報サービスを一元的に提供するシステムです。授業の休講・補講通知, 学務係からのお知らせ,各種研究会・研修会の開催案内,緊急時の連 絡などが、アカンサスポータルで案内されますので。

1日1度は必ずアクセスしてください.

アカンサスポータルへは.

https://acanthus.cis.kanazawa-u.ac.jp/ の URL に直接アクセスするか、携帯電話で右のQR F コードからご利用ください.

# ※ 金沢大学 ID とネットワーク ID

金沢大学では,「金沢大学 ID」と「ネットワーク ID」という二つの ID を日常的に使用します. 両者の違いは、以下の通りです.

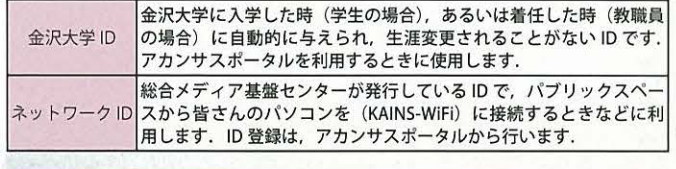

# ネットワーク ID 登録方法

登録は,アカンサスポータル又 はネットワーク ID 認証画面から以 下のように行います. なお, ネッ トワーク ID は、既存の ID と重複 しない限り,自由に設定できます. ①最初にアカンサスポータルにア クセスし,「統合アカウント管理 システム (ネットワークID登録)」 のリンクをクリック 2出てきた画面 (右図上)の「ネッ トワーク ID の登録」をクリック 3利用規約に同意の後,出てきた 画面にて,必要事項を記入して 登録

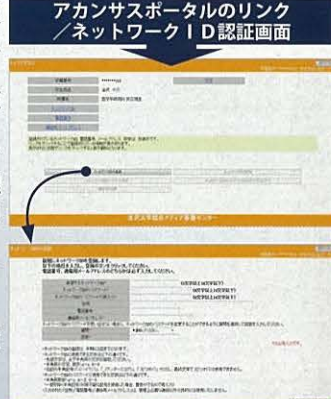

学肉藤腫鶏ネットワークへの驚急訴決

## SSID 名 「KAINS-WiFi 」に接続して下さい!

うまく接続できない場合は、「パソコン相談カウンター」までお尋ねください。

# Windows  $8/8.1$

【1】カーソル (矢印) を画面右上に移動→「チャームメニュー] を表示 [2] [設定]→[ネ トワーク]→[KAINSWiFi]→[接 を!慎にクリック [3] ネットワーク認証フォームに《ネットワーク ID》と《パスワード》を入力, [OK] をクリック

【4】 「サーバの ID を認証できません】で「接続】をクリック

# Windows  $8/8.1$

- 【1】[タスクバー通知領域]の [ネットワークアイコン]をクリックし. 「KAINS-WiFi]→「接続】を順にクリック
- [2] ネットワーク認証フォームに《ネットワーク ID》 と《パスワード》を入力。 [OK] なクリック
- [3] [サーバの ID を認証できません]で [接続] をクリック

### Windows 7 / Windows Vista

- 【1】「タスクバー通知領域】の「ネットワークアイコン]をクリックし, 「KAINS-WiFi] → 「接続】を順にクリック
- 【2】[ネットワーク認証]で《ネットワーク ID》を入力し, [OK]をクリック
- 【3】 [Windows セキュリティの重要な警告]で「接続]をクリック

### Mac OS X (最新の Mavericks を除く)

- [1][メニューエクストラ]の [ネットワークアイコン]をクリックし, [Wi-Fi を入にする] をクリック
- [2] [ KAINS-WiFi をクリ
- 【3】 資格情報の入力で《ネットワーク ID》 を入力し, [ OK] をクリック ※使用する機器, OS のバージョンによって,操作方法が異なる場合があります. ※新規購入した Mavericks で接続する場合は、パソコン相談カウンターに相談ください。

### **Android**

- 【1】 [設定] → [無線とネットワーク] → [ Wi-Fi 設定] を順にタップし, [WiFi]にチェック
- 【2】 [ Wi-Fi ネットワーク] から, [ KAINS-WiFi ] を選択
- [3] [ID] と [パスワード] に《ネットワーク ID とそのパスワード》 を入力し,[接続]をタップ([匿名 ID]は空欄)
- ※使用する機種, Android のバージョンによって、操作方法が異なる場合があります.

## iPhone / iPad

- 【1】 [設定] → [ Wi-Fi ] を順にタップし, [ Wi-Fi ] を [ ON ]
- 2][ネ トワークを選択…]から,[ KAINS-WiFi Jを選択
- [3] [ID] と [パスワード] に《ネットワーク ID とそのパスワード》
- を入力し, [接続] をタップ 【4】 「証明書】 で 「了解」 をタップ
- ※iPhone / iPadの世代, iOSのバージョンによって, 操作方法が異なる場合があります。

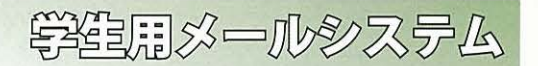

 $*$ 雷子メール  $*$  @staff.kanazawa-u.ac.jp, @stu.kanazawa-u.ac.jp

金沢大学では,全教職員・学生に対し ールアドレスの発行を行っ ています. このメールアドレスは、利用者が金沢大学に在籍している 限り有効です. メールアドレスは,ネットワークIDを取得することで, 白動的に取得できます. メールアドレスの書式は教職員·学生で異なり. それぞれ以下のようになります.

#### 教職員: [ネットワーク ID ]@staff.kanazawa-u.ac.jp 学 生:「ネットワーク ID ]@stu.kanazawa-u.ac.jp

なお、学生用の @stu.kanazawa-u.ac.jp は、2012 年4月より学外の Gmailヘアウトソーシングとなっています. それに伴う変更事項につい ては、総合メディア基盤センターの Web サイト ※をご確認ください.  $%$ http://www.imc.kanazawa-u.ac.jp/service/

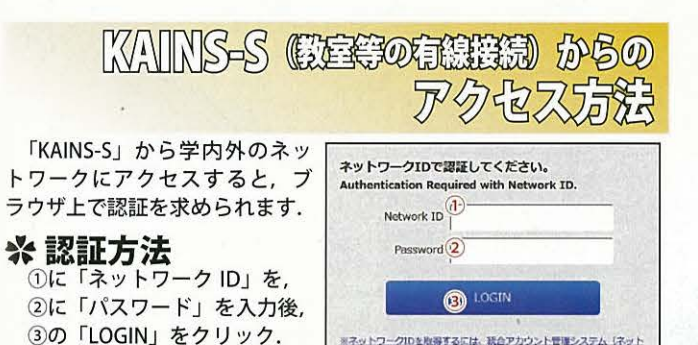

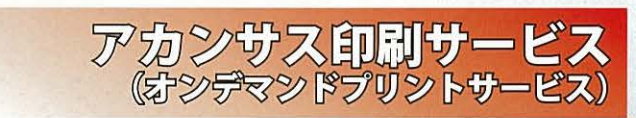

### ※ 学内に 12 台の カラープリンターを設置

設置場所は、総合教育棟, 図書館 (中央, 自然研, 医学, 保健) 医学類教育棟, 人間社会 (育 てルーム), 自然研 5号館, 総合メディア基盤 センターです. 各プリンターに設定マニュア ル,操作マニュアルが設置されています. ※学生の他,教職員の利用も可能です

ソコン相談カウンターに相談ください.

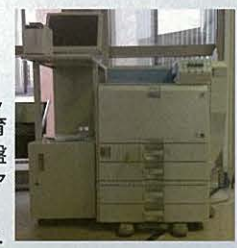

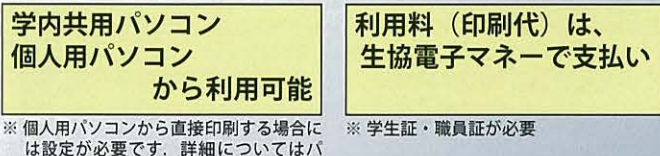